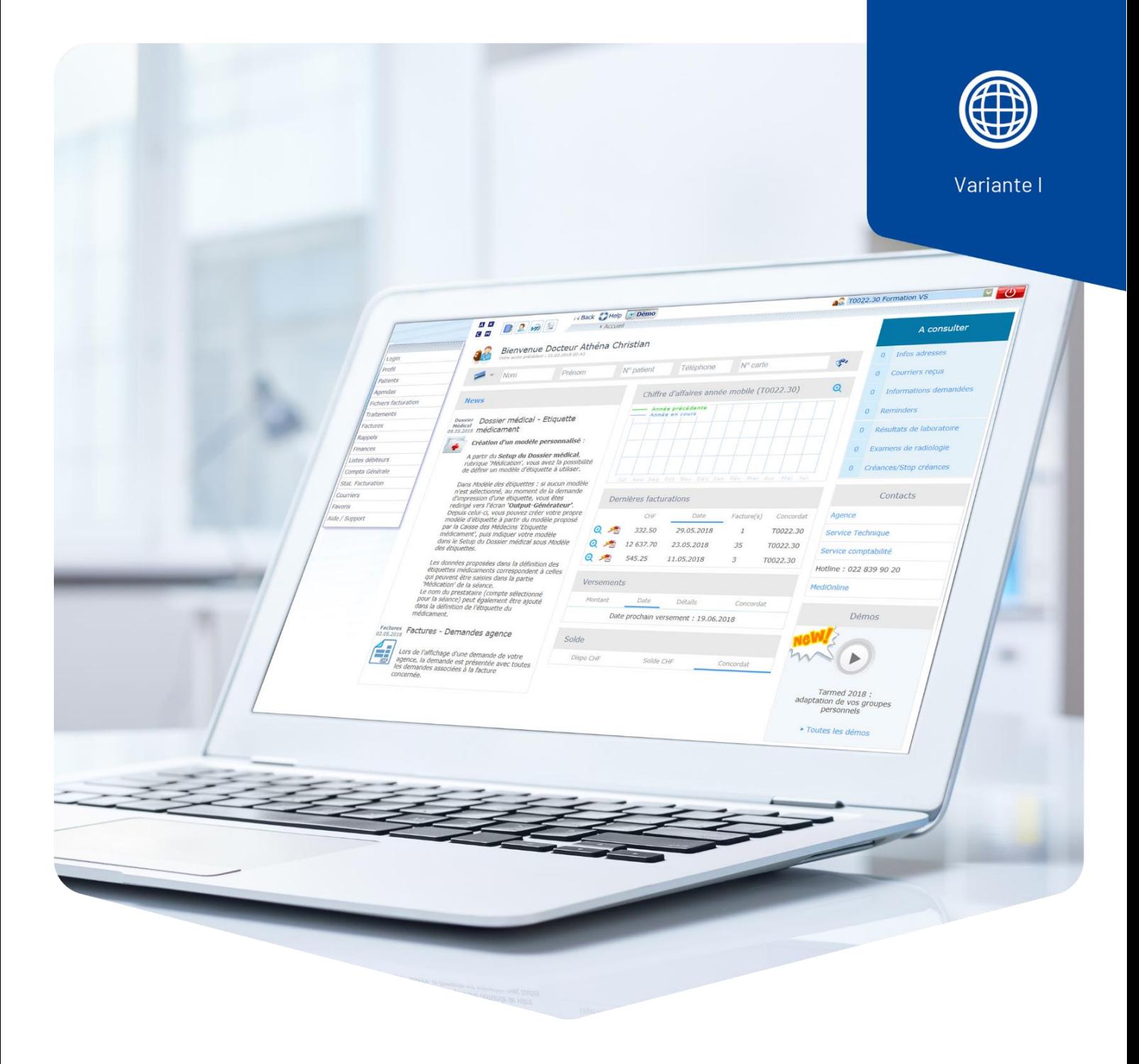

# **Groupes personnels**

## Médecine complémentaire - Tarif 590

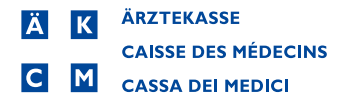

### Créer des groupes personnels

Dans le tarif 590, aucune valeur n'est enregistrée pour les positions. Nous vous recommandons de créer des groupes personnels afin de ne pas devoir saisir manuellement la valeur à chaque session.

### **Prestations**

Cliquez sur le bouton d'**accès rapide à VI**.

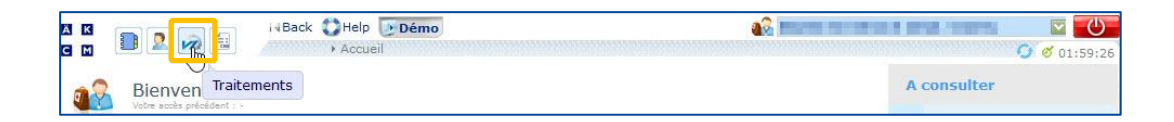

Ensuite, cliquez sur **Tarif**.

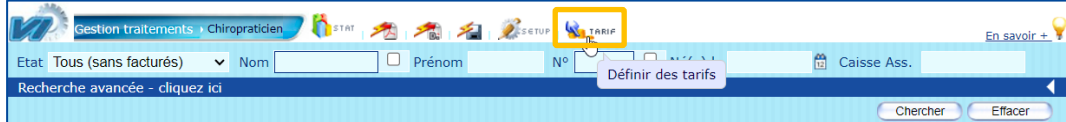

#### Cliquez sur **Groupes**.

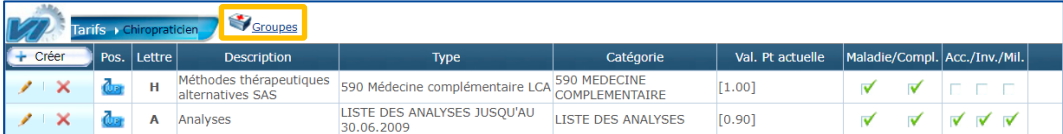

Sous **Tarif,** passez au tarif **Méthodes thérapeutiques alternatives**. Sous **Position**, saisissez la position si vous la connaissez ou recherchez votre type de thérapie (par ex. acupuncture) sous **Lib**.

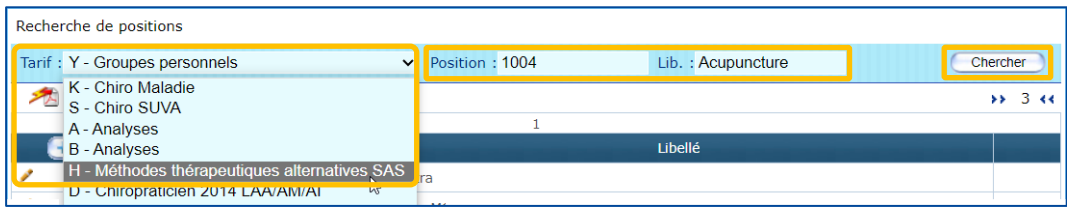

Cliquez sur la **flèche** bleue pour copier la position souhaitée dans le presse-papiers. Vous pouvez copier plusieurs positions dans le presse-papiers si nécessaire.

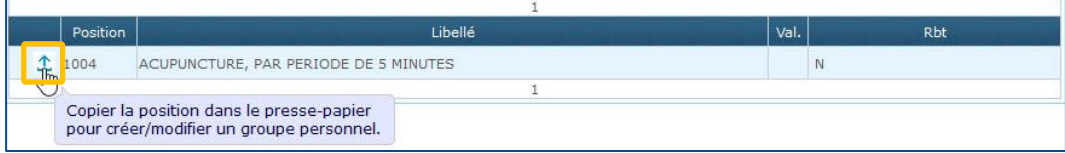

Changez le tarif pour les groupes personnels et cliquez sur **+Créer**.

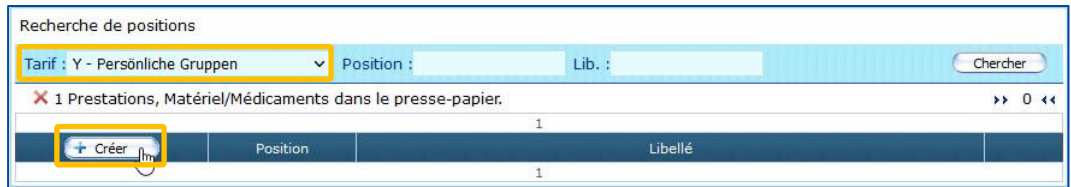

La fenêtre ci-dessous s'ouvre. Complétez les champs vides.

**Code** : Abréviation du groupe personnel (n'apparaît pas sur la facture). Nous vous recommandons d'utiliser des codes faciles à retenir et clairement identifiables.

**Libellé** : saisissez la désignation et la durée souhaitées (n'apparaîtra pas sur la facture).

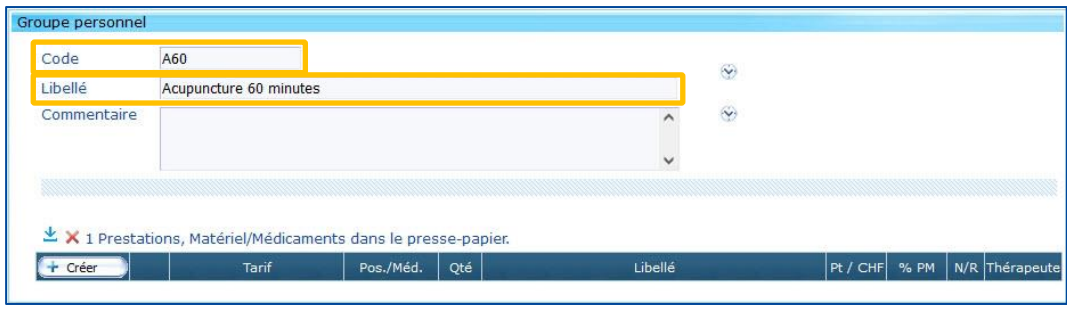

Cliquez sur la **flèche** bleue. La position tarifaire copiée dans le presse-papiers est insérée.

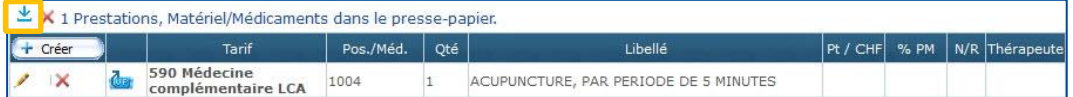

Cliquez sur le **crayon** pour saisir le nombre d'unités de temps et le prix par unité de temps.

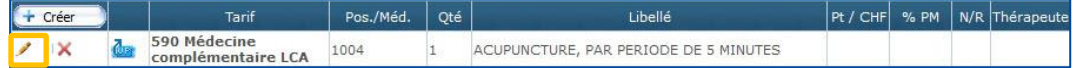

Exemple :

60 min. = 12 unités de temps (nombre) de 5 min. chacune

CHF 120.00/h = CHF 10.00 / 5 min. (à saisir dans TPW/CHF).

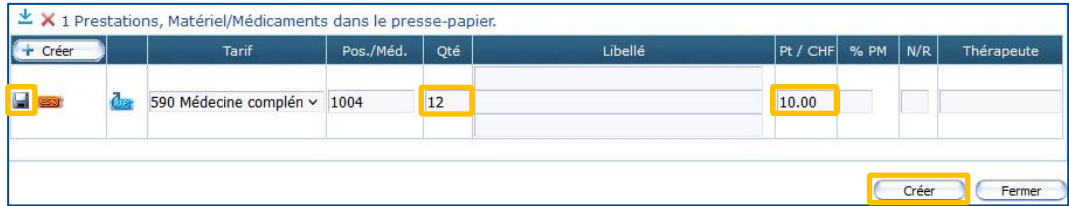

Cliquez sur la **disquette** pour enregistrer les données et sur **Créer** pour enregistrer le groupe.

#### Médicaments

Créez un groupe personnel à l'aide de la position tarifaire **1310** et saisissez les informations suivantes : Fabricant, description exacte, quantité avec unités et prix d'achat y compris la TVA.

**Important** : pour la description, saisissez trois fois le texte afin que celui-ci soit repris sur la facture.

Cliquez sur la **disquette** pour enregistrer les nouvelles données et sur **Créer** pour enregistrer le médicament.

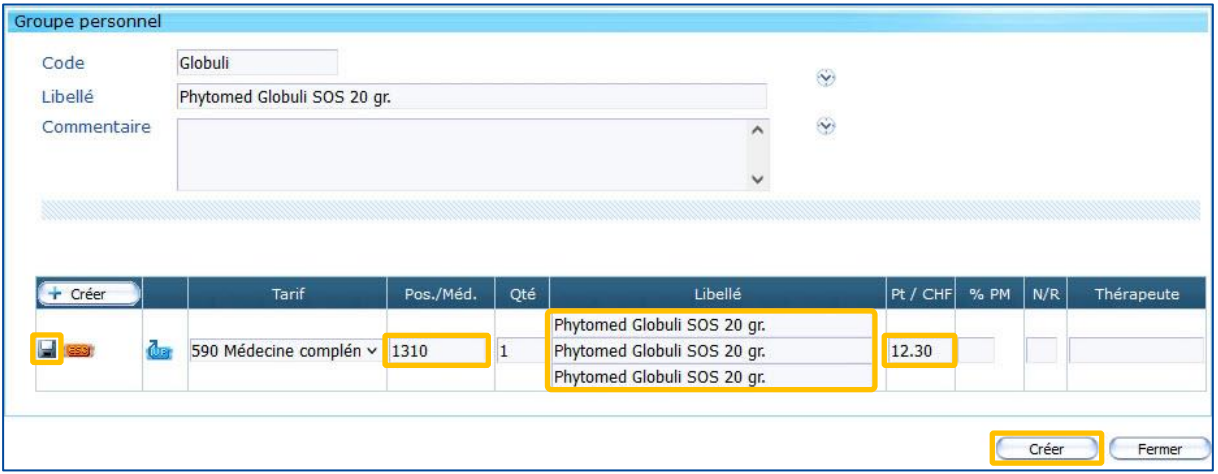